## Concise Guide to Completing the Title I-D, Subpart 1 Annual Child Count Report

**PURPOSE:** The Annual Child Count Survey provides the U.S. Department of Education with data required by Title I, Parts A and D of the Elementary and Secondary Education Act, as amended by the Every Student Succeeds Act (ESSA), for use in determining state allocations.

1. Sign in:

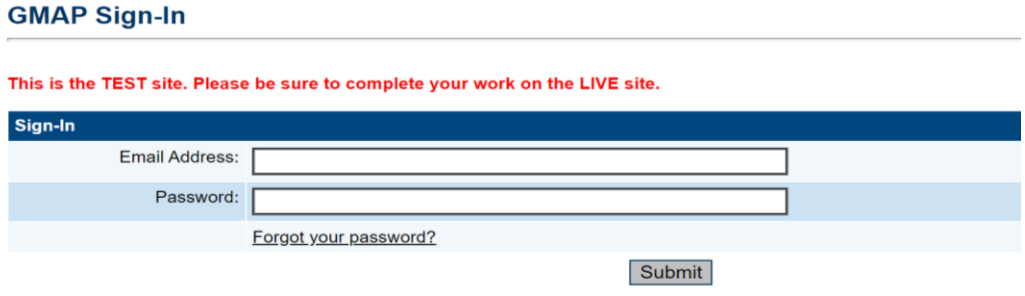

2. At right of page, select "GMAP Home" and then select your "Organization Name":

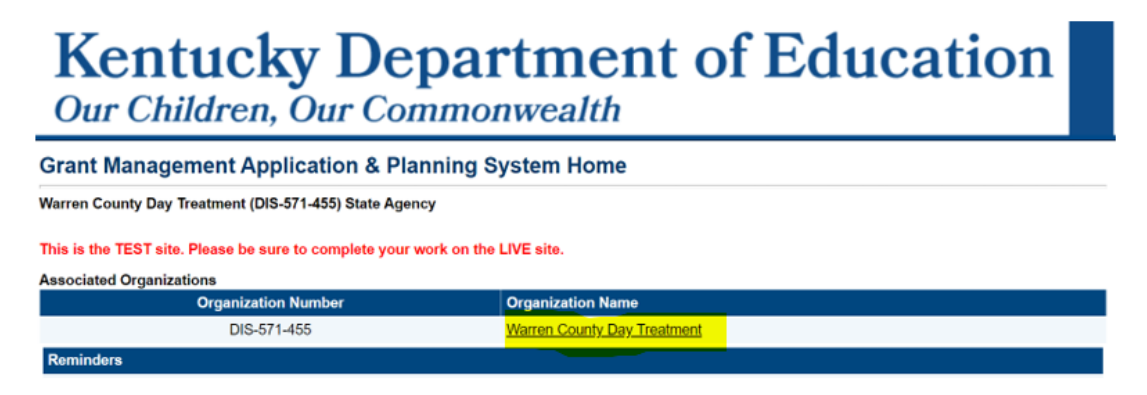

3. Under the Funding Applications section: Select either the "Child Count DJJ Report" or "Child Count DOC Report."

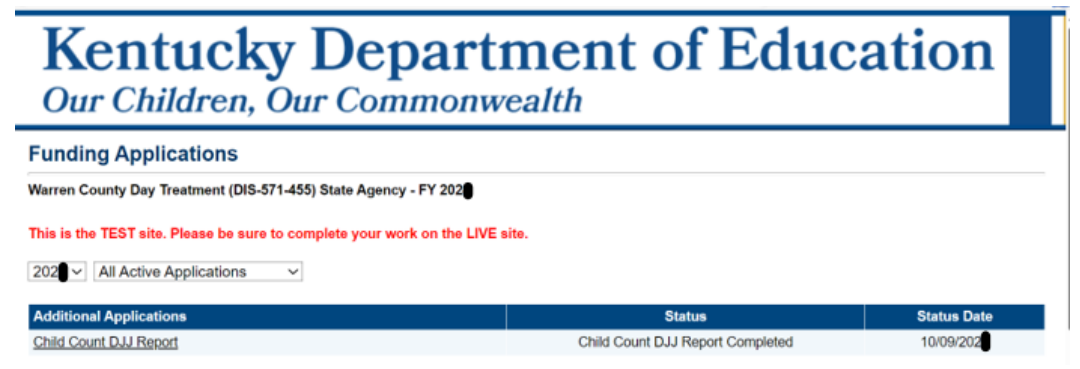

4. Select the upcoming year at the top of page. *NOTE: The years change annually.*

 $\sqrt{202\cdot 1}$  All Active Applications  $\sim$ 

5. Change Status to "Child Count Report Started." Then, confirm Change.

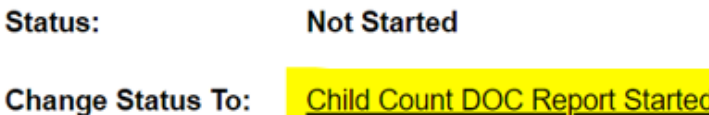

6. Once your status is changed, you may begin completing the report. Begin by -clicking on "Basis for Eligibility":

# **Kentucky Department of Education** Our Children, Our Commonwealth

### **Child Count DOC Report Sections**

Bell County Forestry Camp (DIS-DOC-01) State Agency - FY 202 - Child Count DOC Report - Rev 0

This is the TEST site. Please be sure to complete your work on the LIVE site.

**Not Started** Change Status To: Child Count DOC Report Started

#### View Change Log

Status:

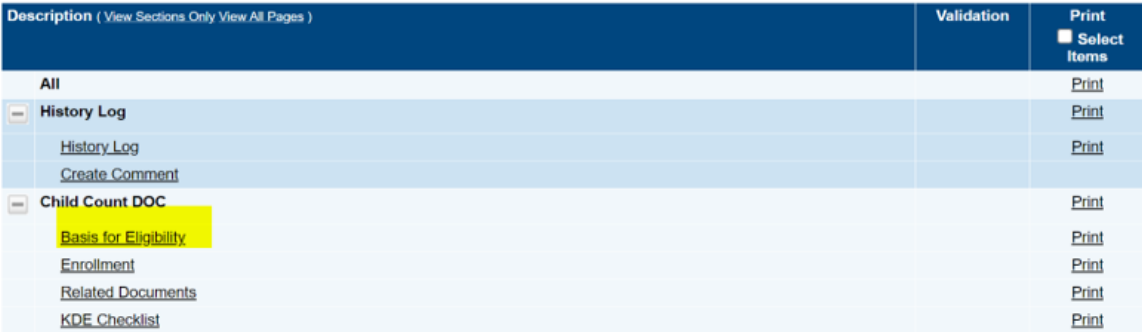

7. Under the Basis for Eligibility section, please adhere to the requirements by checking the box, below:

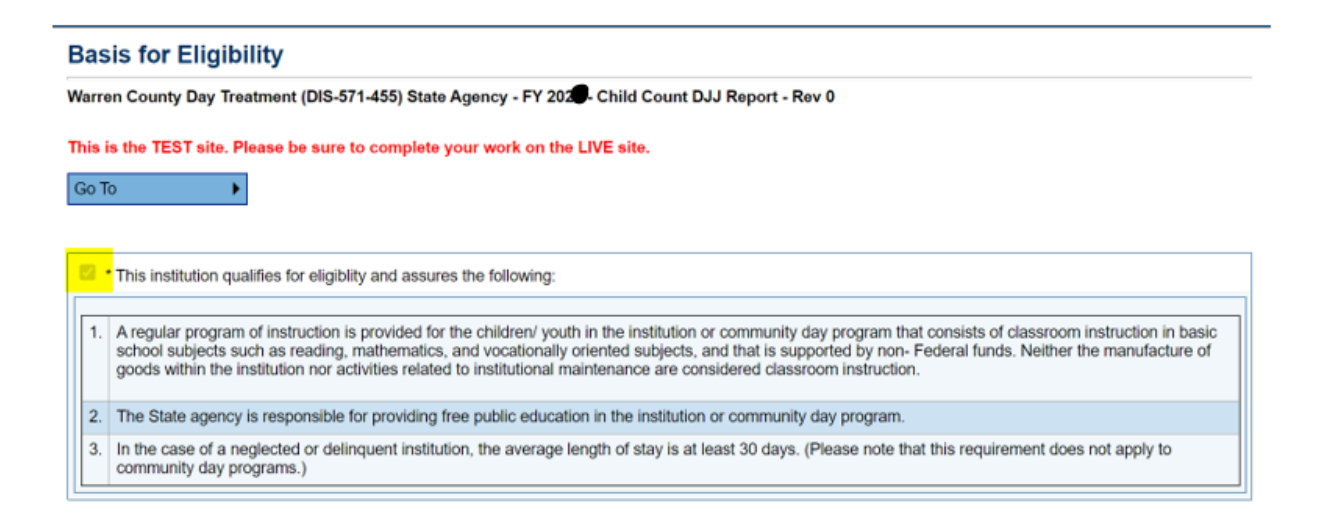

8. Click on "Go To" and "Next Page" to navigate to the next section.

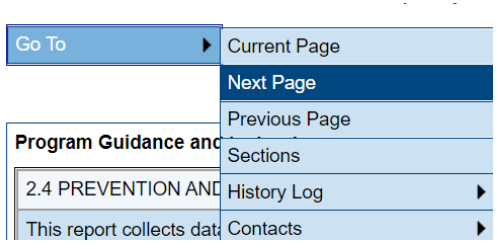

9. First, on the "Enrollment" section, enter the number of children under 21 (i.e., through age 20) years of age enrolled in a regular program of instruction on a date in the calendar year specified by the State Agency. In order to be counted as enrolled, a child must be enrolled in a state- funded regular program of instruction for at least 15 hours per week for DOC and 20 hours a week for DJJ.

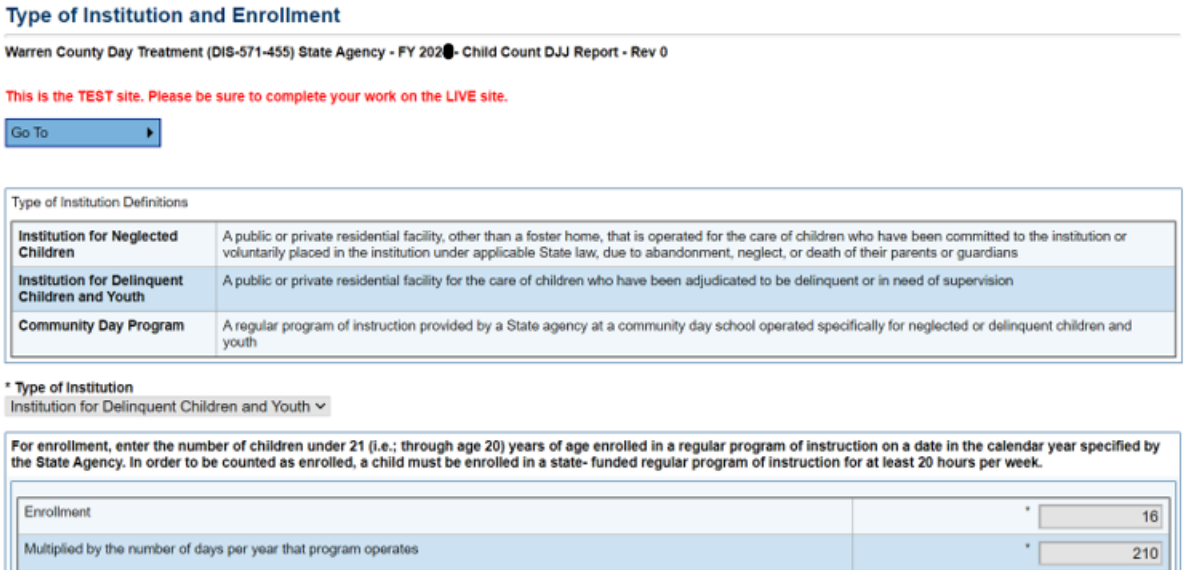

Divided by standard number of days

**Adjusted Enrollment** 

180

 $18.67$ 

10. Then, on the Enrollment page, multiplied by the number of days per year that program operates.

Click "Save and go to" "Next page" when complete.

 $\mathcal{L}$ 

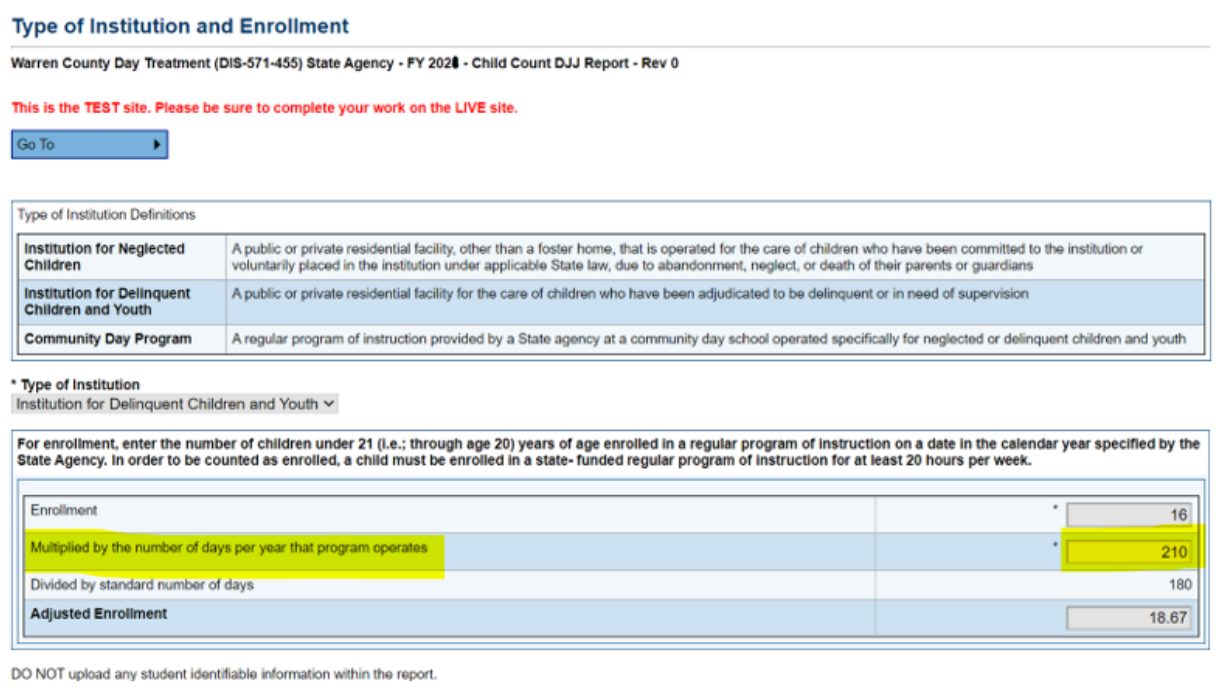

11. The (Enrollment) numbers entered (Multiplied by the number of days per year that program operates) will prepopulate for the **Adjusted Enrollment**.

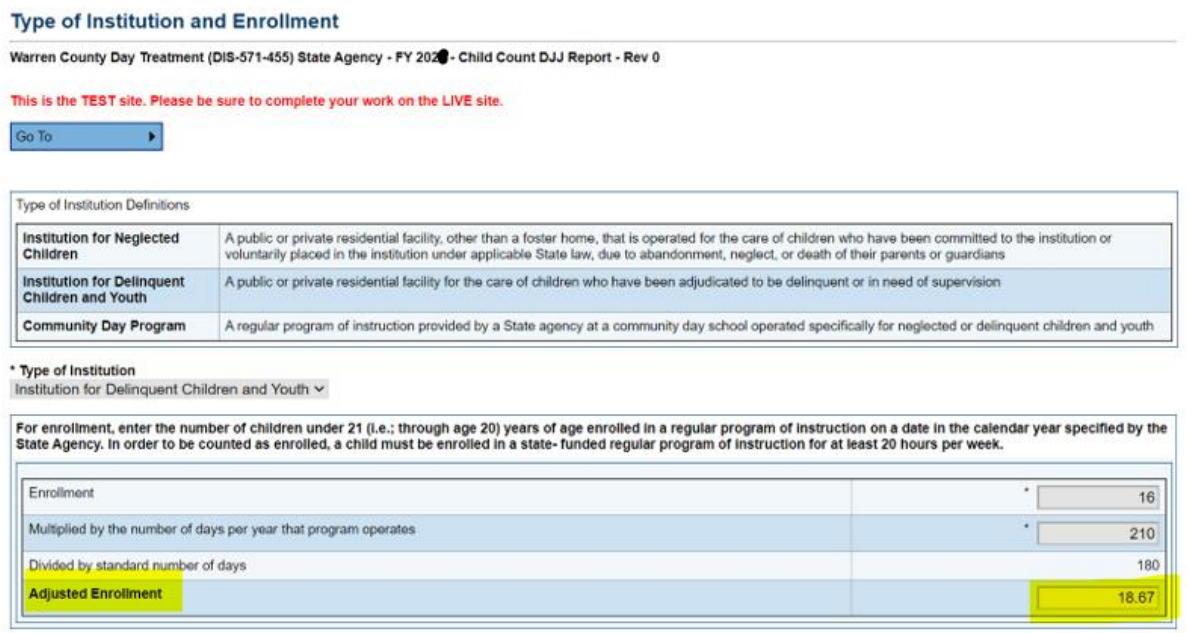

DO NOT upload any student identifiable information within the report.

12. Click "Save and go to" "Next Page" when complete.

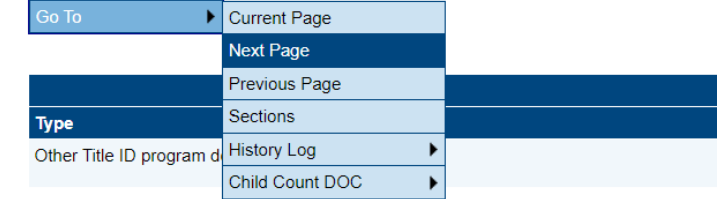

13. Under the Related Documents page, you can upload any additional documents. Upload your 202X-202X School District Calendar if you have a DJJ institution. Also, if you would like to add any additional documentation, please complete it under the "Related Documents" section.

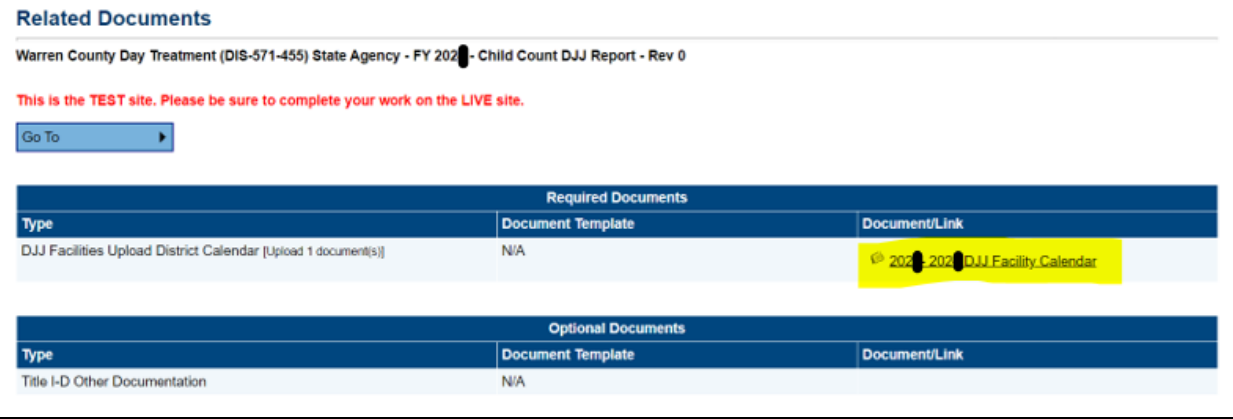

**Warning:** Do not complete the KDE Checklist. This is for your KDE consultant to complete.

14. To complete and approve the report, change status to "Child Count DOC Report Completed" or "Child Count DJJ Report Completed". Then confirm. Then, change status to "Child Count Report Approved." Then confirm. This will send the report to the State Agency director for review. Lastly, the report will go to the KDE Consultant for their review.

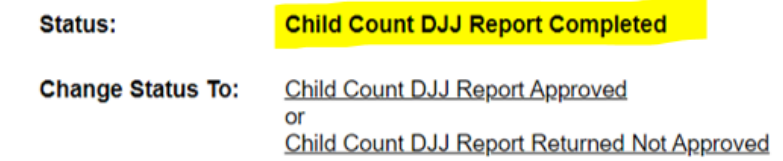

Note: If you want to provide any commentary on data, navigate to "sections" and select "Create Comment," type your commentary, then select "Save and Go to."

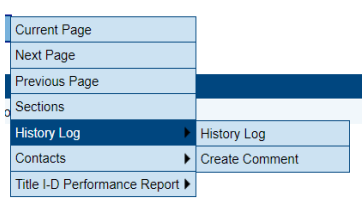

A Quick Step- by- Step Guide to Completing the

## Title I-D, Subpart 1 Annual Child Count Report

- 1. GMAP log in.
- 2. Go to the **"funding"** tab on the main menu.
- 3. Select **"application supplements."**
- 4. Change the year to the upcoming year from the drop- down menu. *\*Note: The years will change annually*
- 5. Click the **"Child Count DJJ Report" or the "Child Count DOC Report"** under the "Additional Applications" or "District Application Supplement" headers.
- 6. Select your "District/Facility Title I-D Subpart 1 Child Count."
- 7. Change the status to **"started"** (*located at the top of the Child Count Report Sections page*)
- 8. Confirm change status.
- 9. Enter data.
- 10.Upload your **202X-202X School District Calendar** (*please use the attached example from last year*) *\*Note: The years will change annually*
- 11.When finished, change the status to "completed."